# **Manuel EASYTAXE**

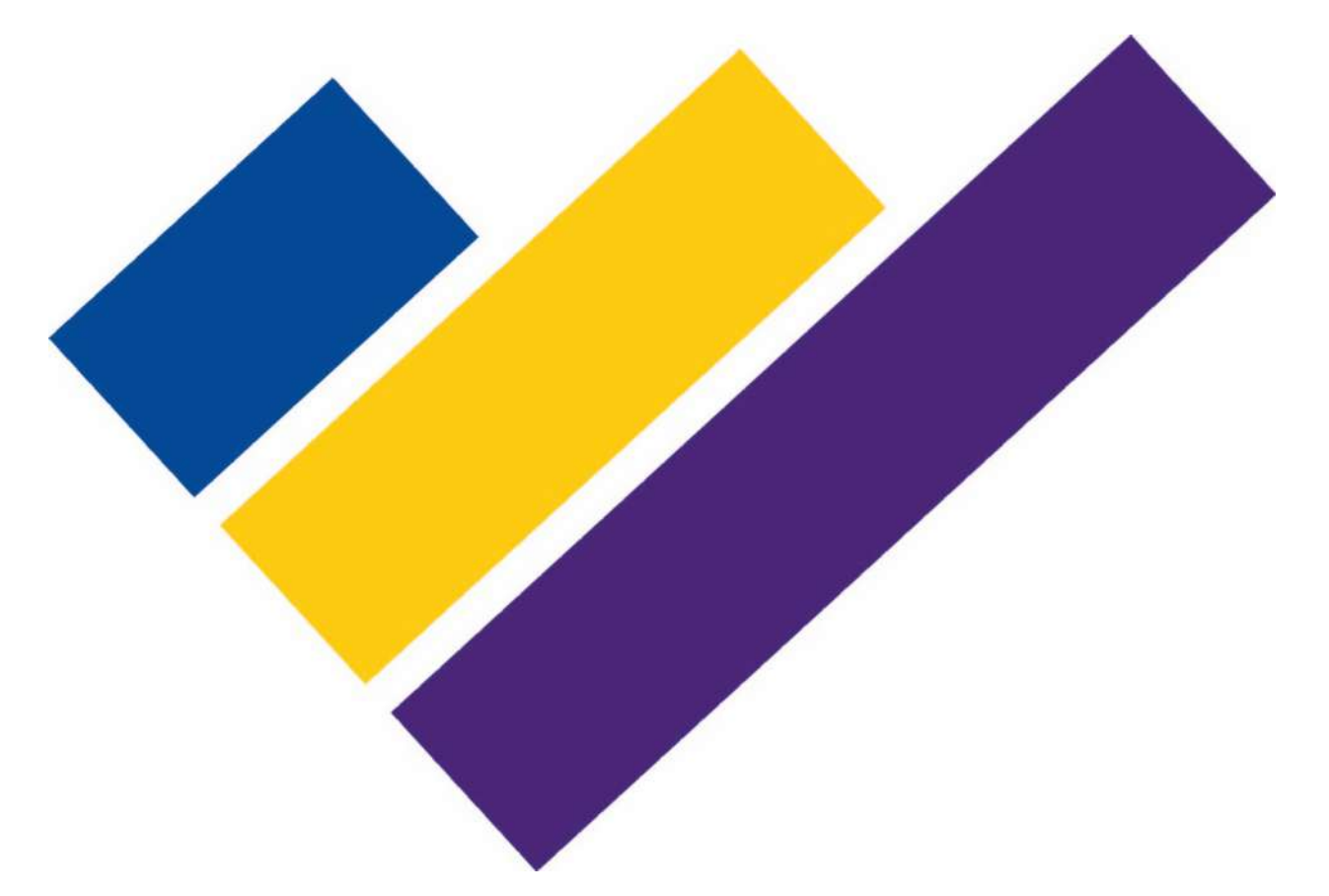

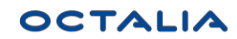

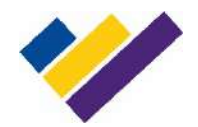

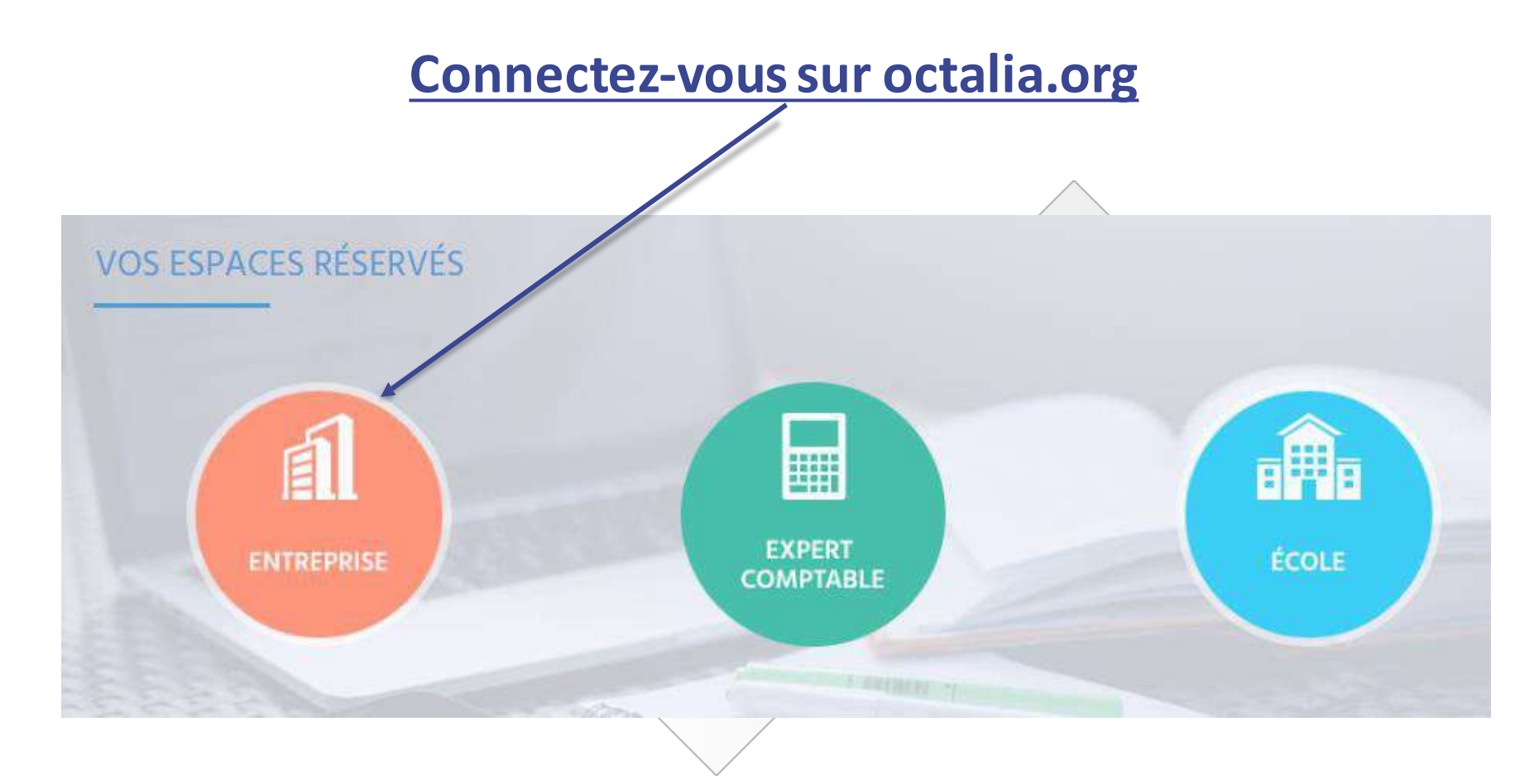

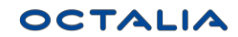

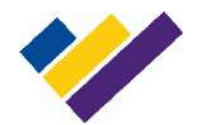

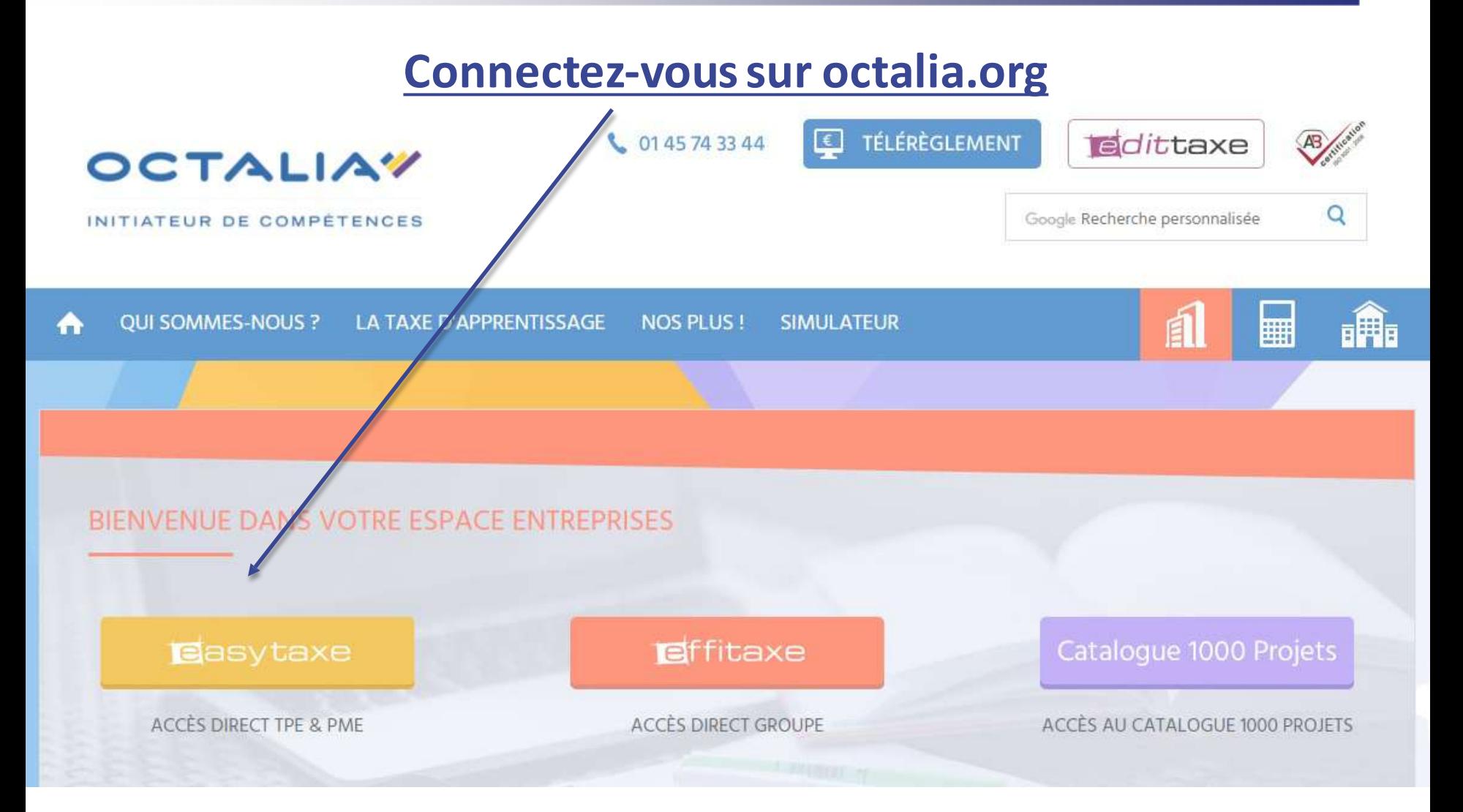

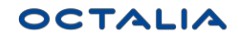

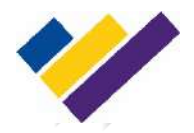

# **Page de connexion**

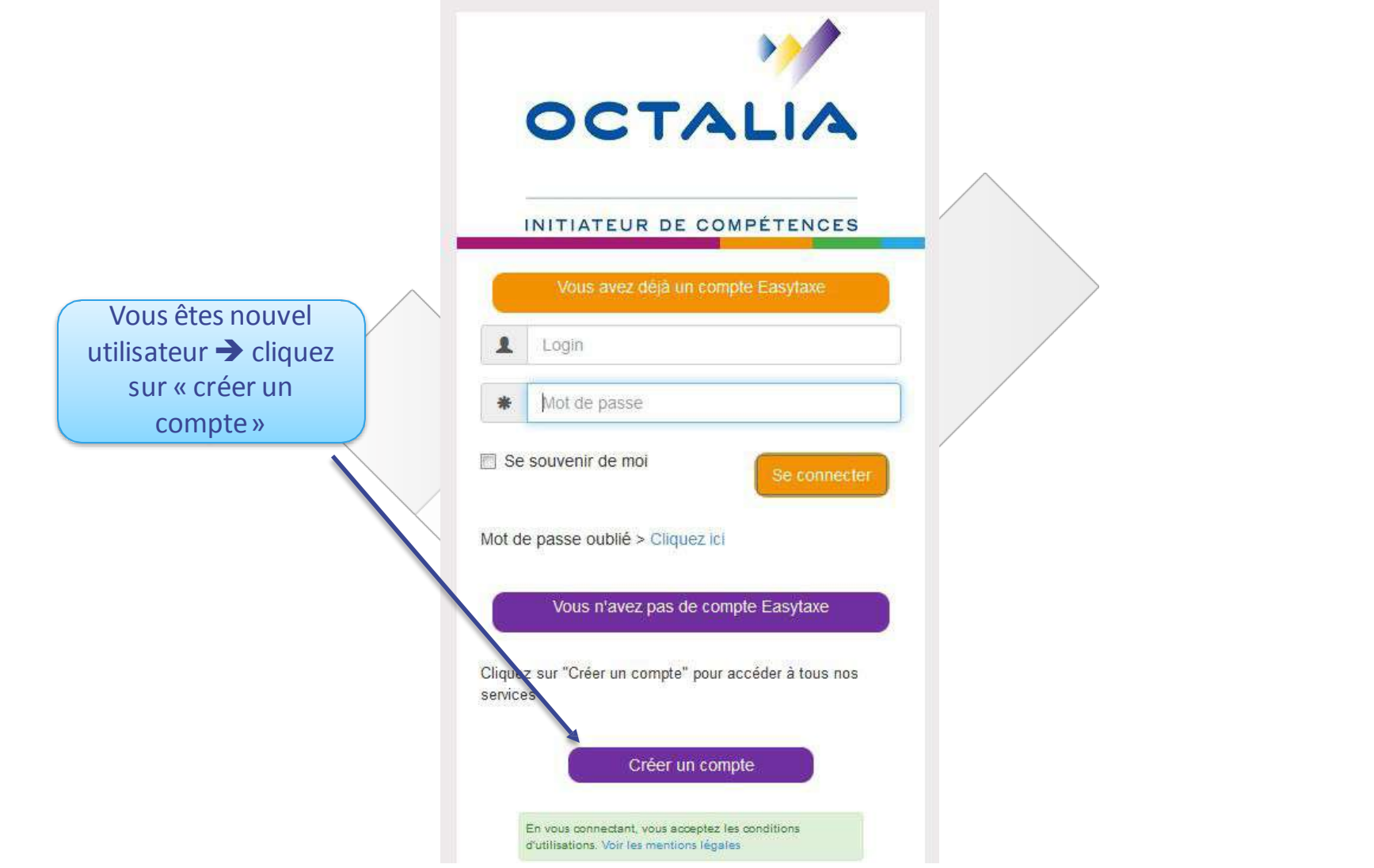

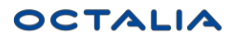

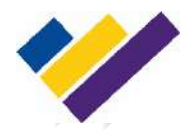

## **Page de connexion**

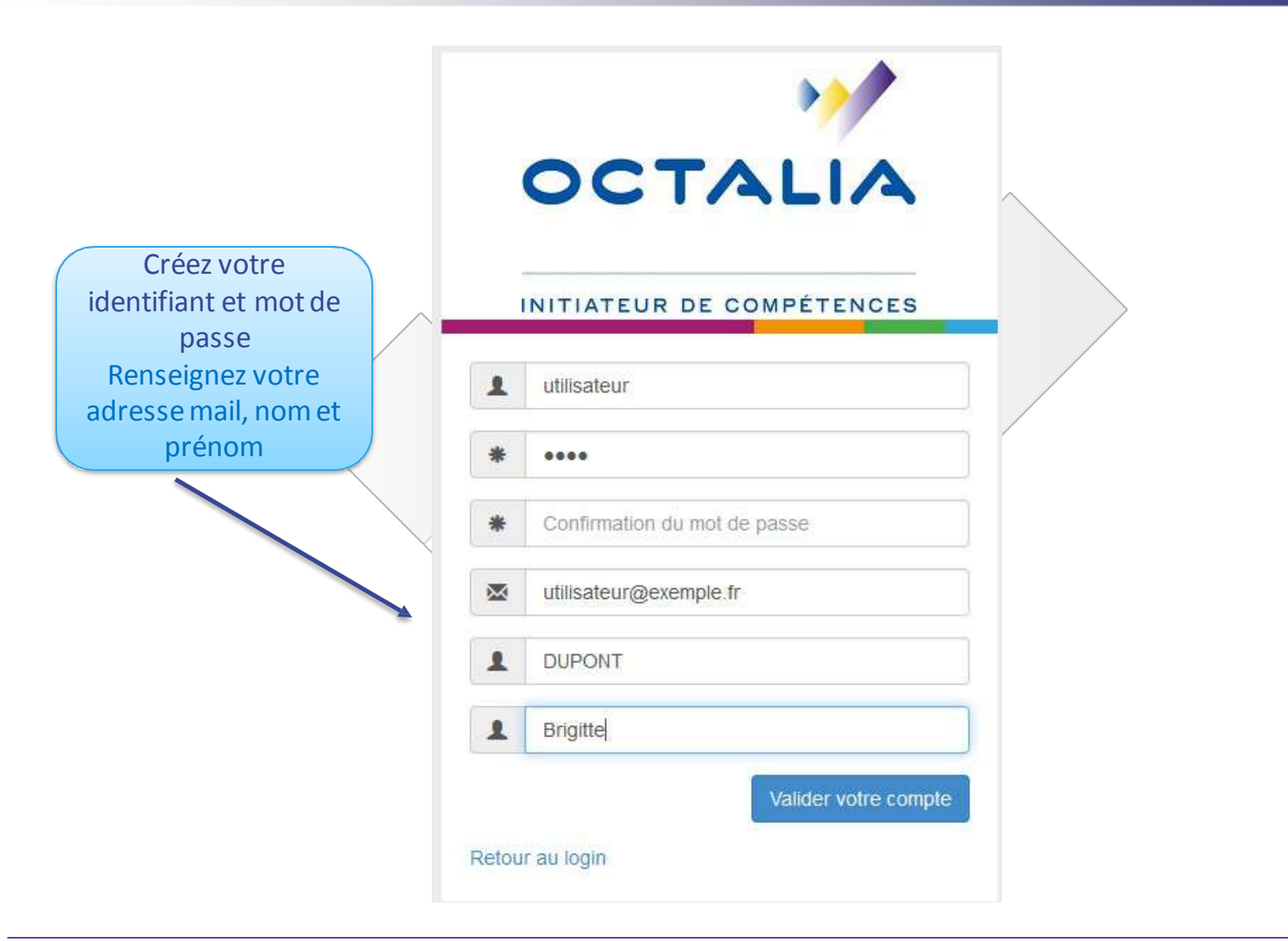

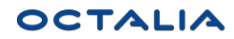

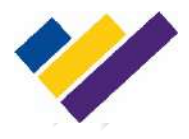

## **Créer la fiche entreprise**

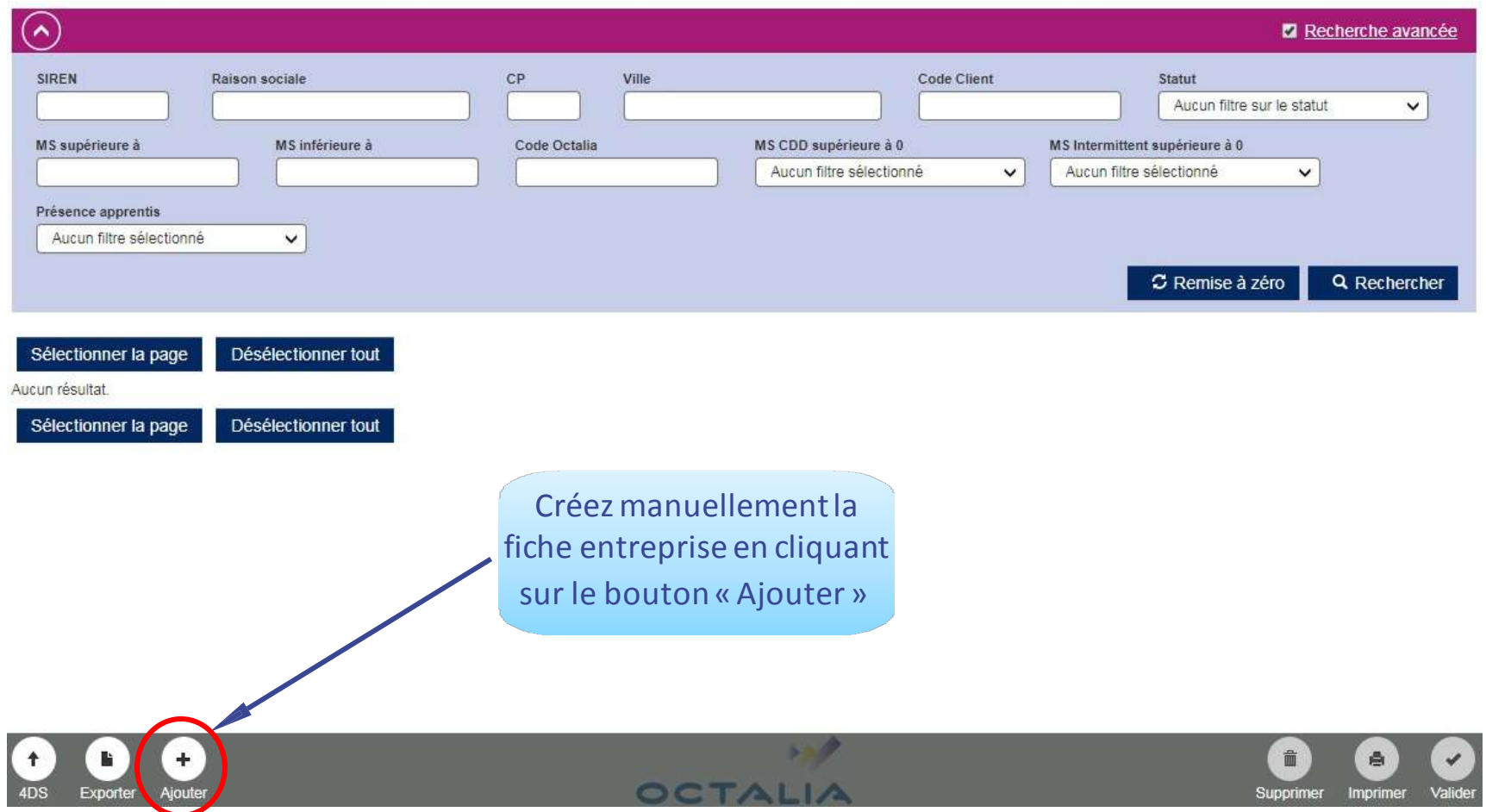

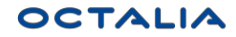

# **Renseignez la fiche de votre entreprise**

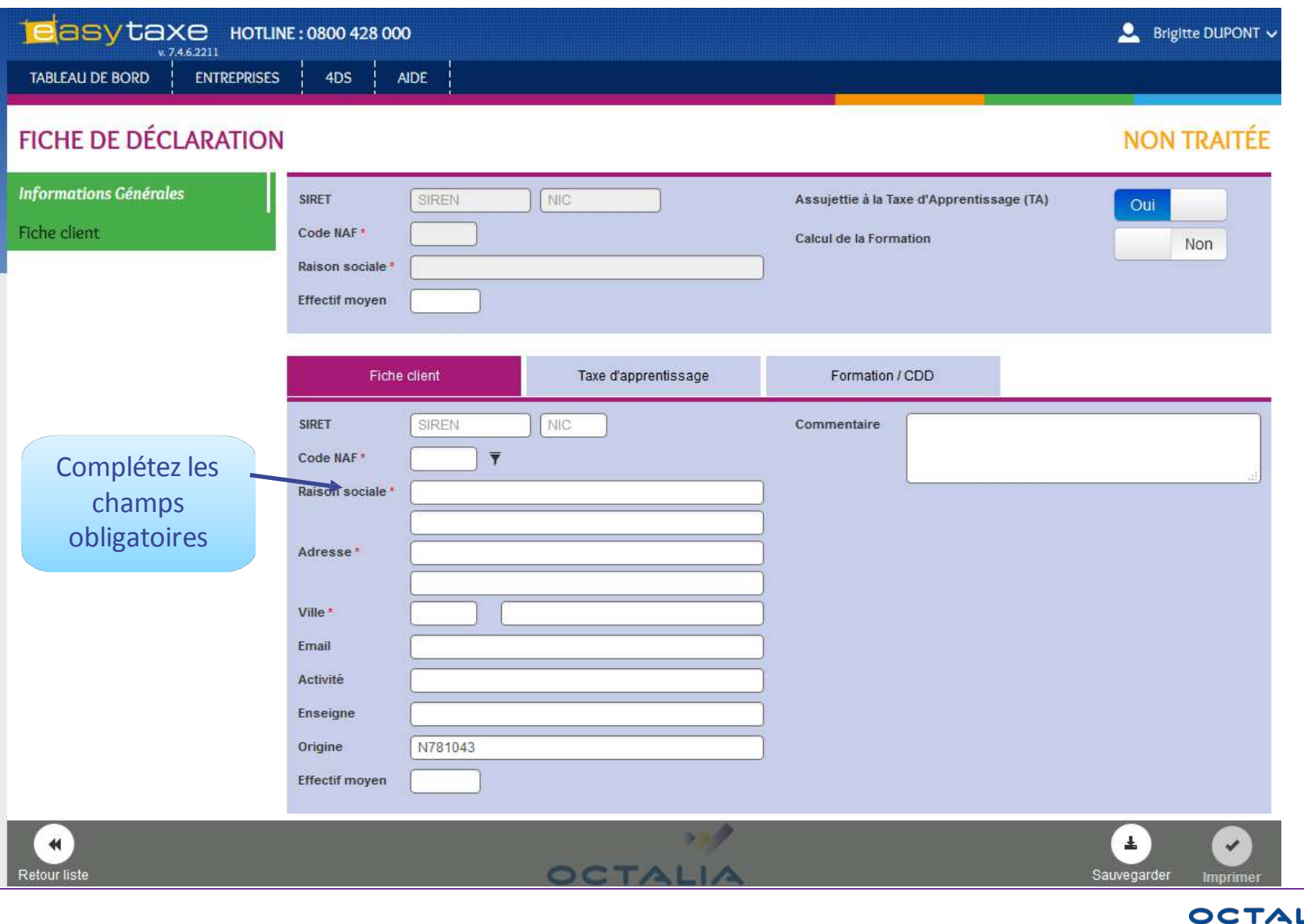

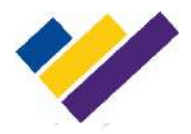

## **Intégration DSN/N4DS de vos données**

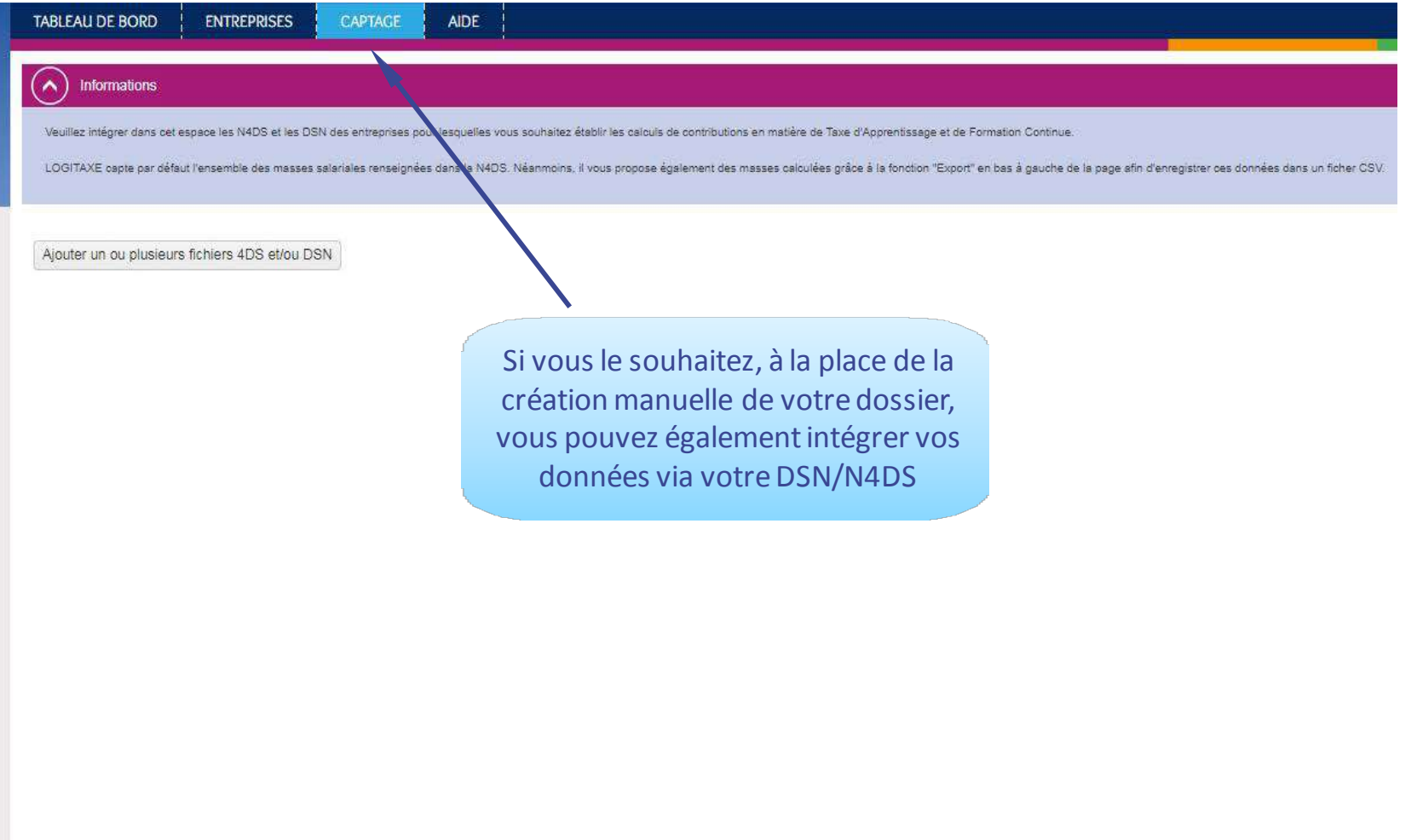

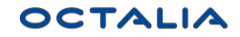

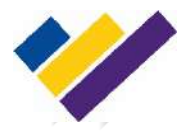

## **Accès au dossier Entreprise**

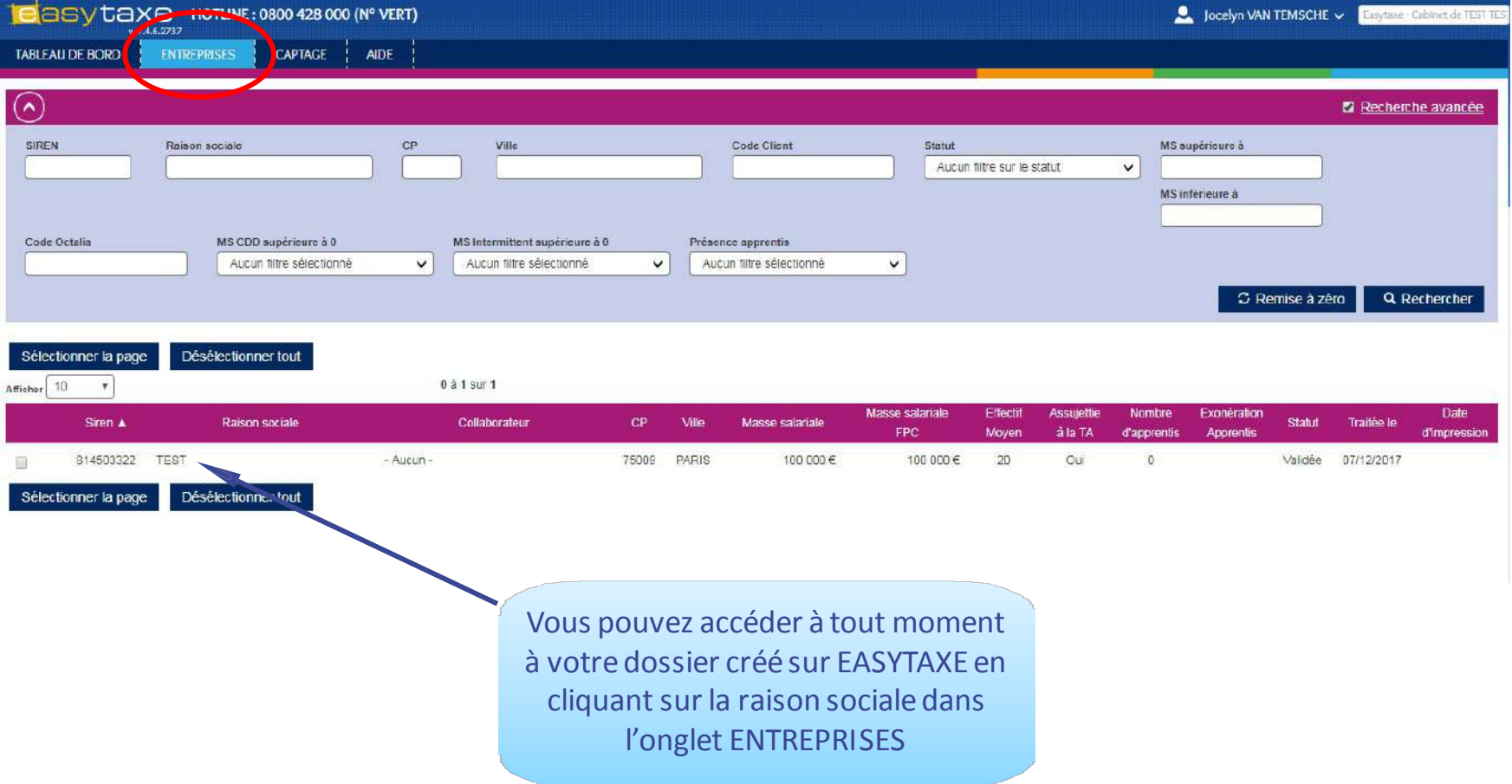

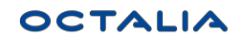

# **Fiche de déclaration : Taxe d'apprentissage**

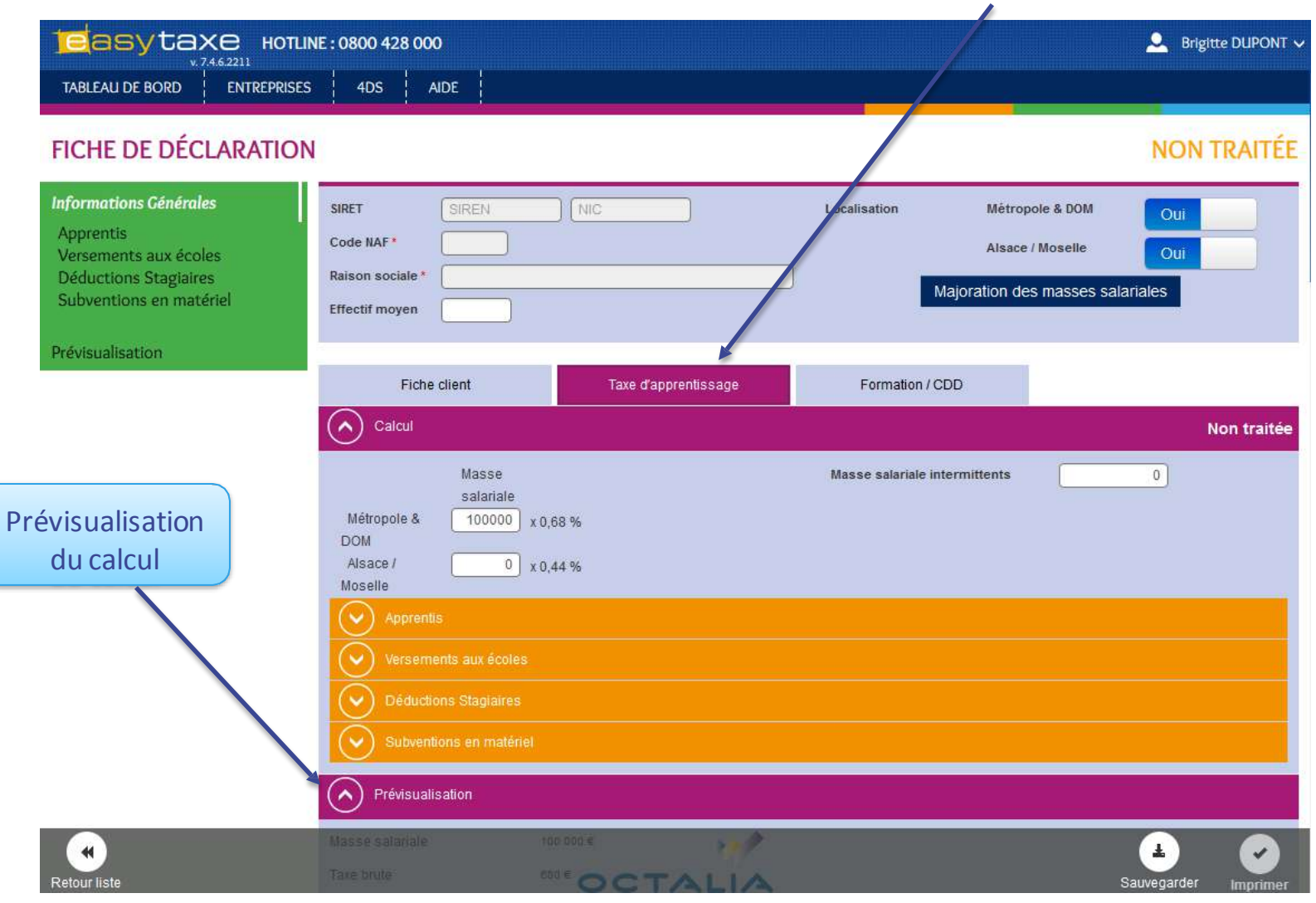

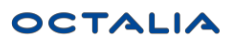

INITIATEUR DE COMPÉTENCES

 $\boldsymbol{U}$ 

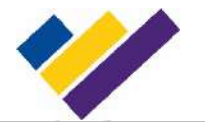

# **Fiche de déclaration : Taxe d'apprentissage**

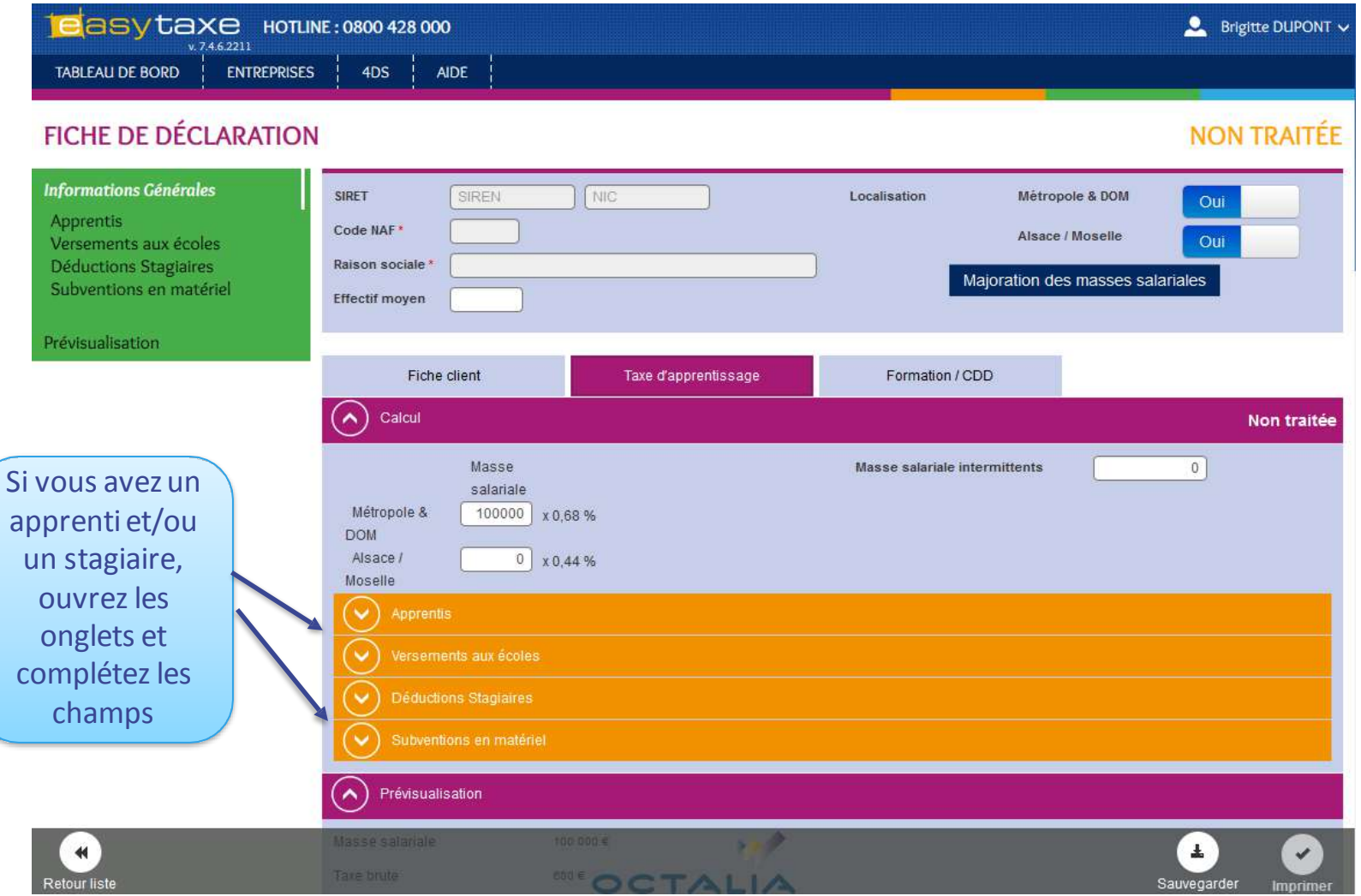

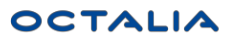

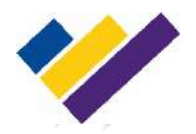

## **Fichede déclaration : Recherche école**

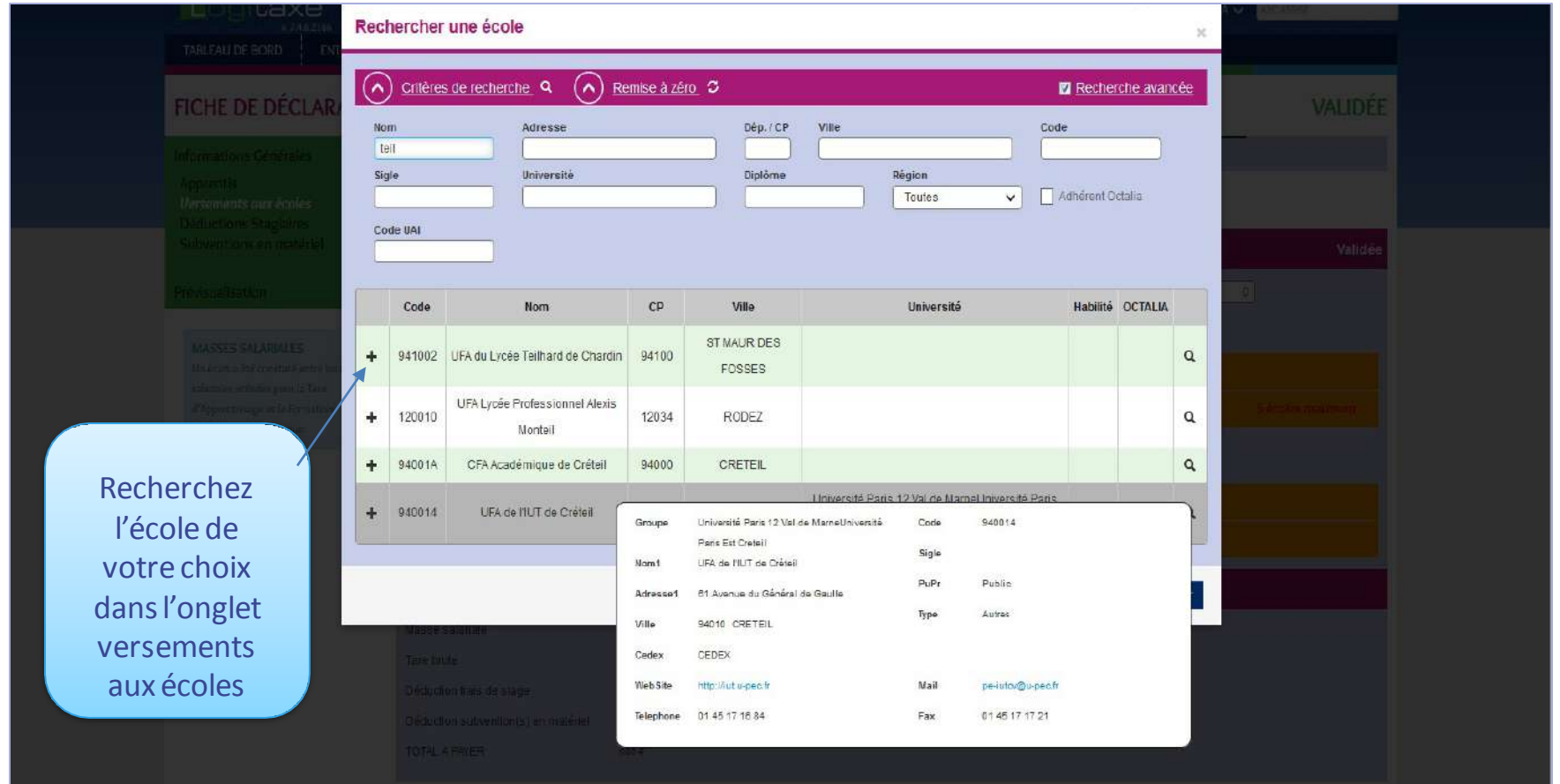

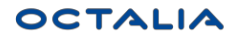

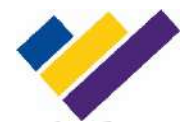

## **Déclarez votre contribution FPC**

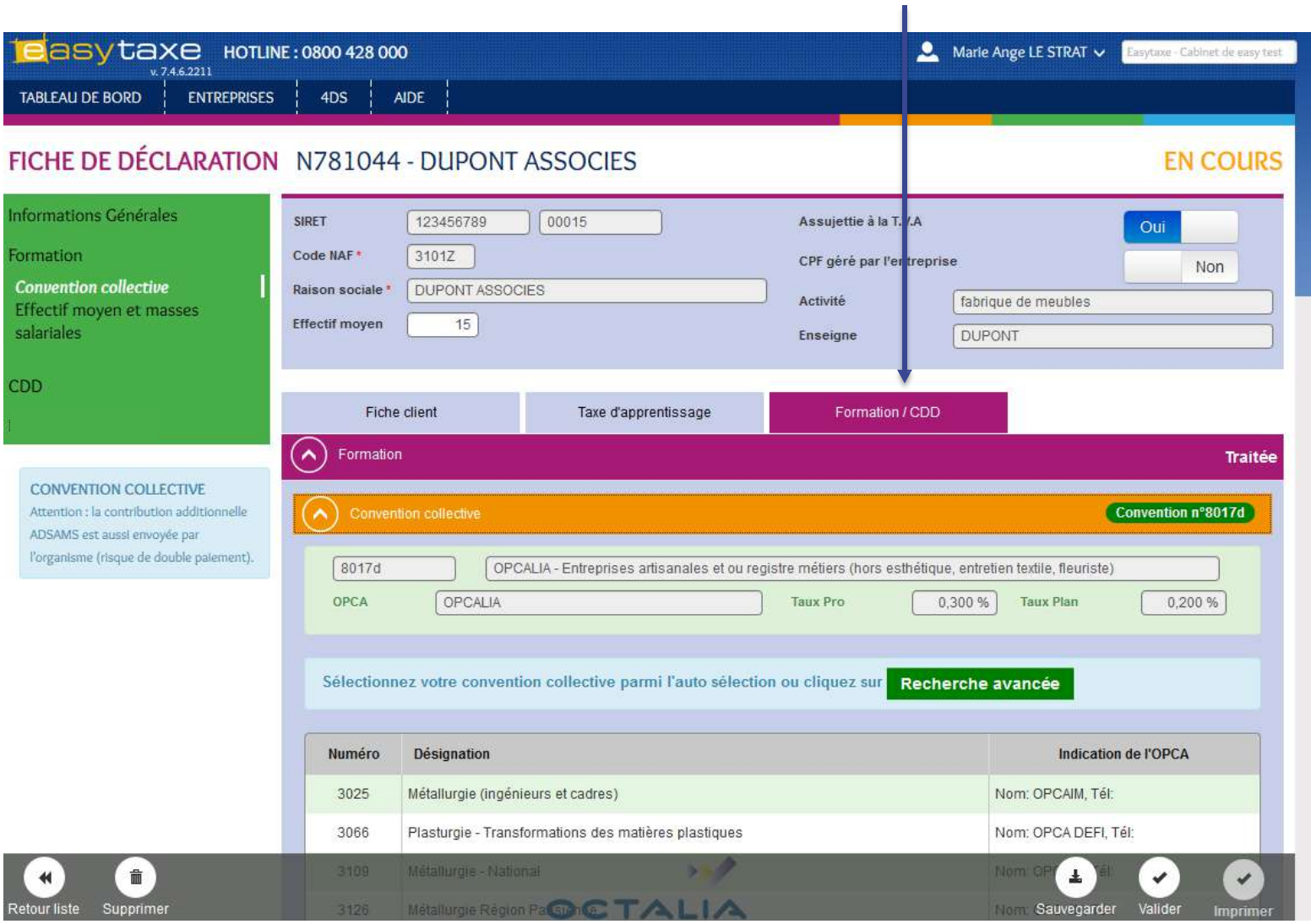

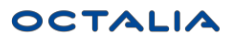

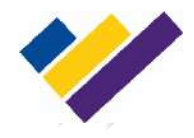

## **Module Impression**

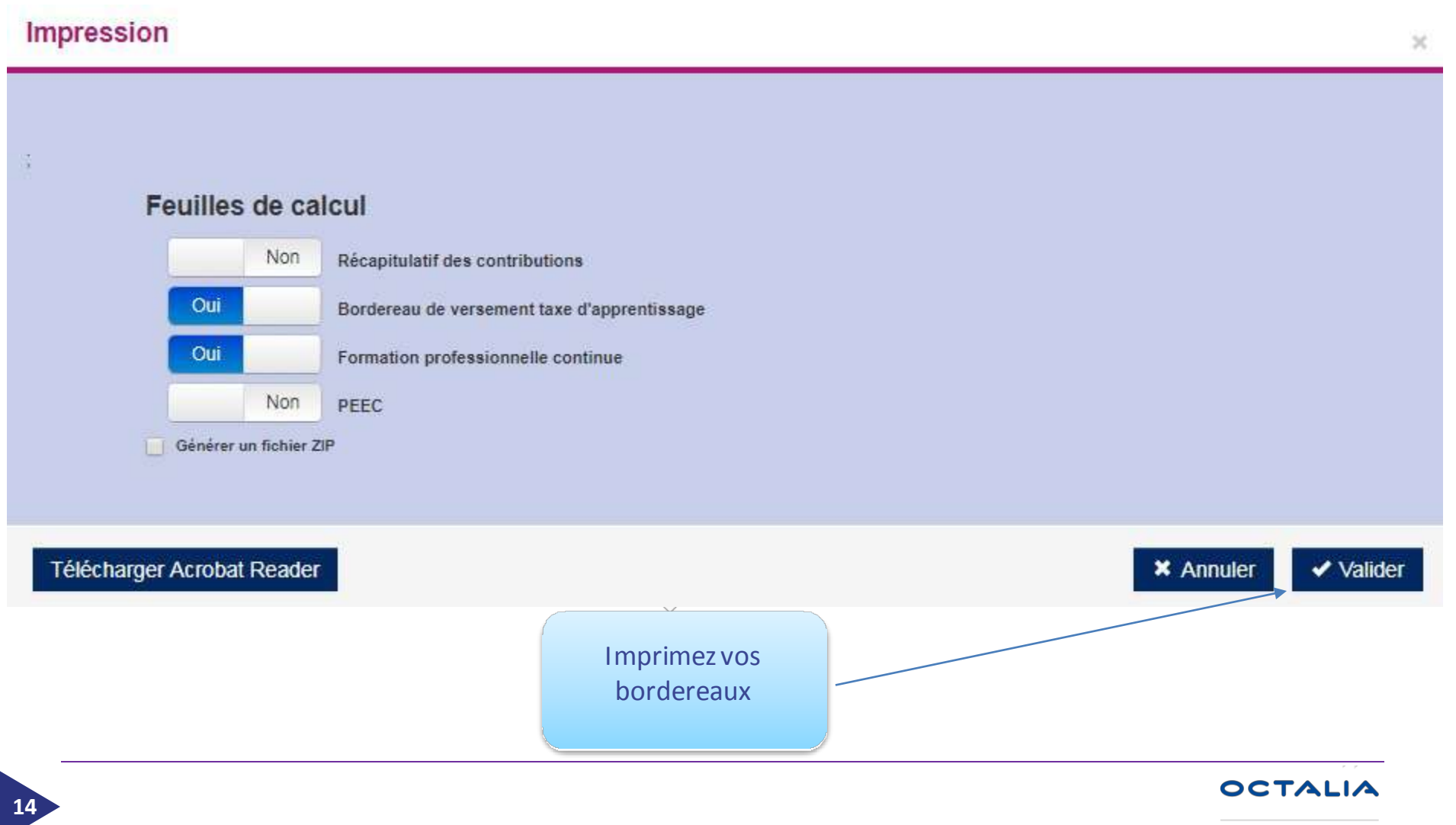

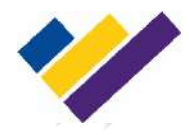

## **Impression du Bordereau**

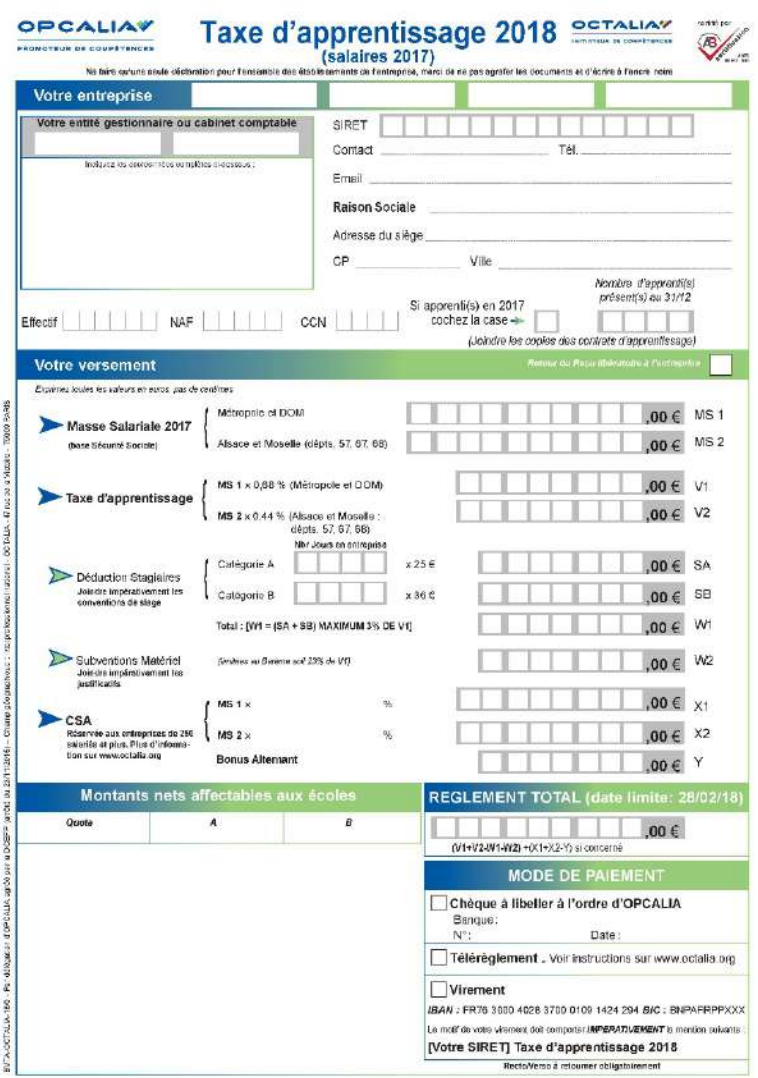

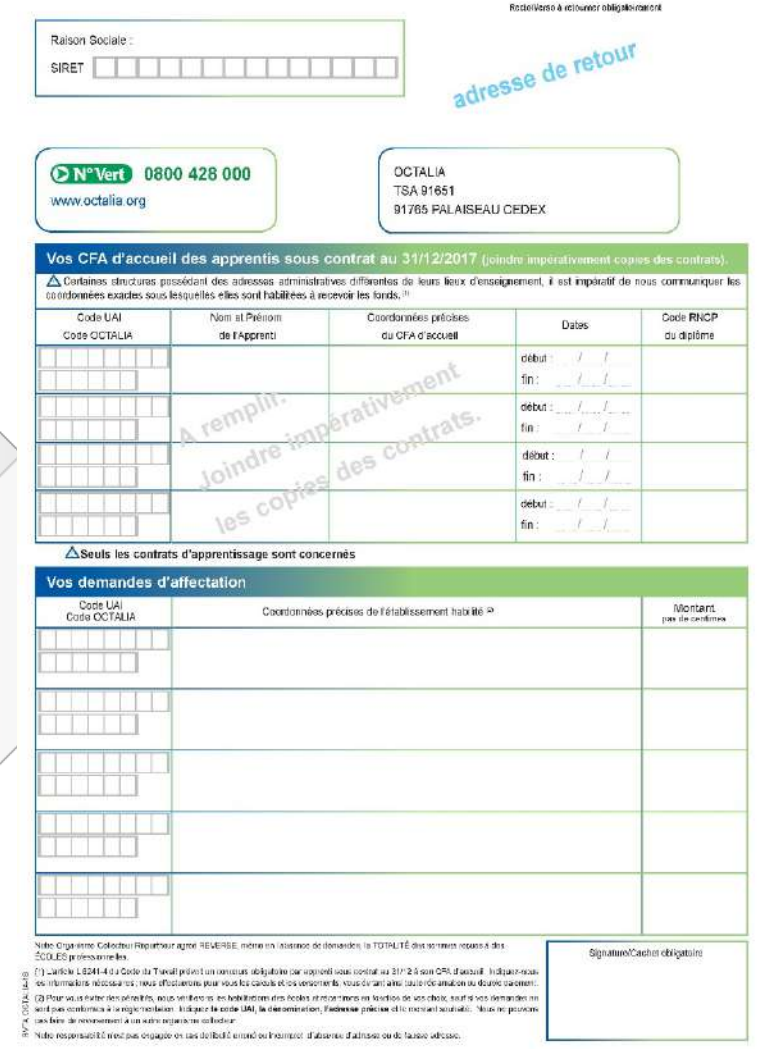

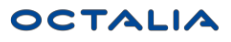

**Impression : Bordereau FPC et contributions additionnelles**

#### Bordereau de Versement Formation Professionnelle Continue -

#### Date limite de versement :

#### Bordereau de Versement Paritarisme - Dialogue Social -

Date limite de versement :

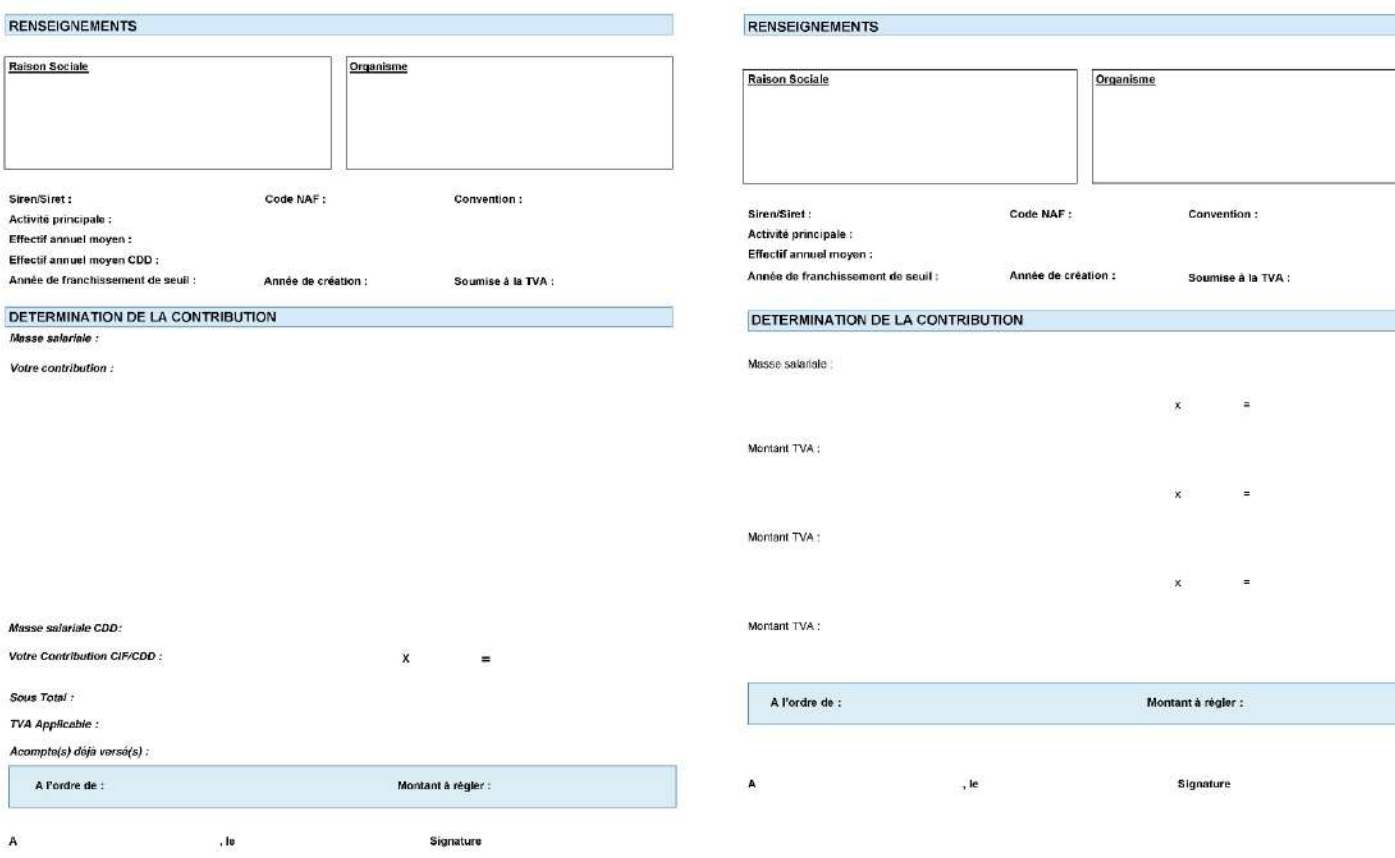

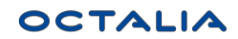

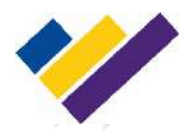

## **Impression : PEEC**

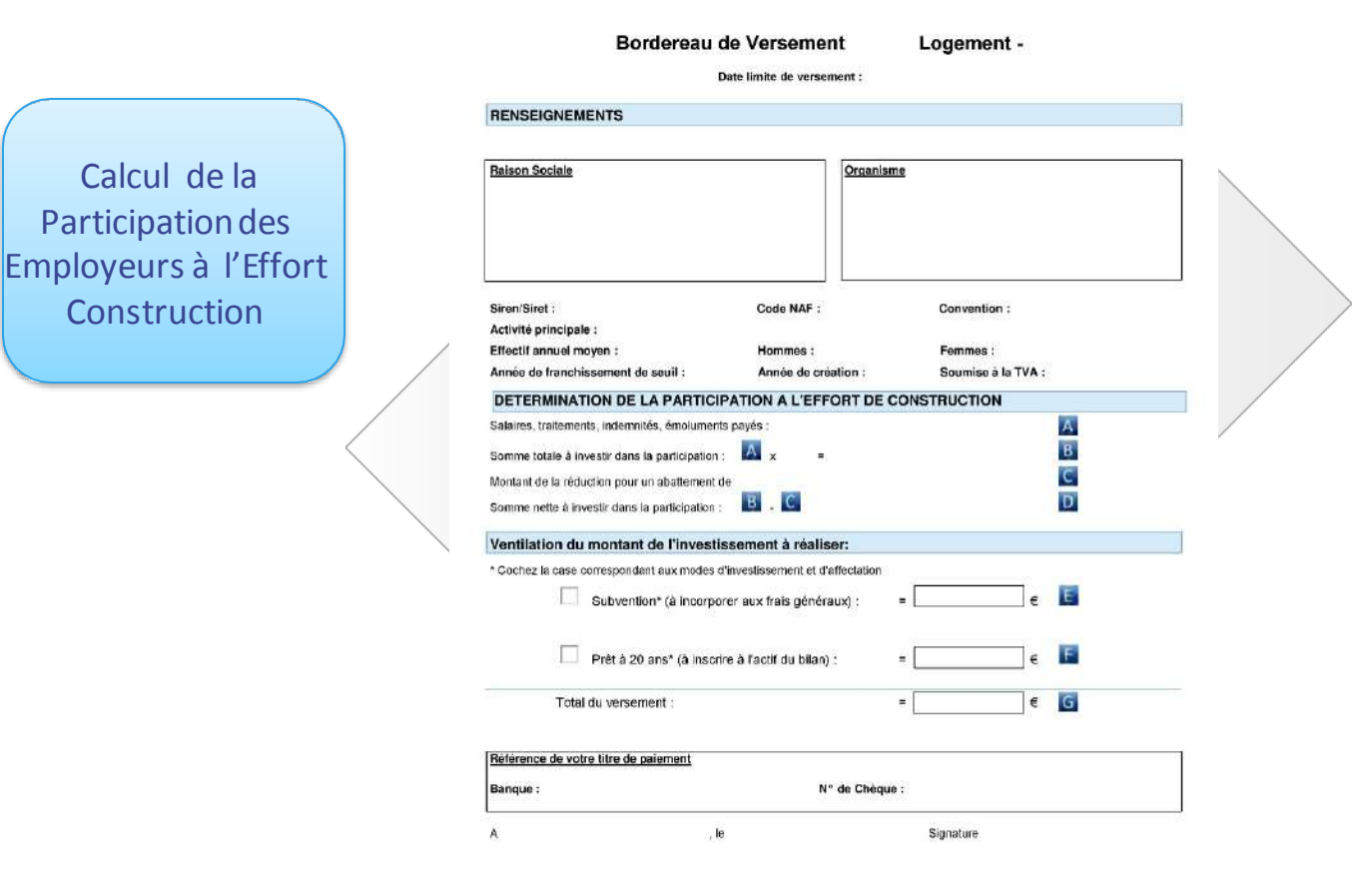

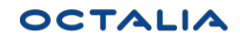

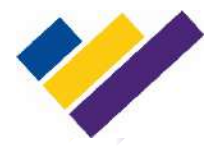

Après avoir éditer sa déclaration, aller dans le module de paiement, et cliquer sur créer le mandat et payer la taxe ou bien payer la taxe

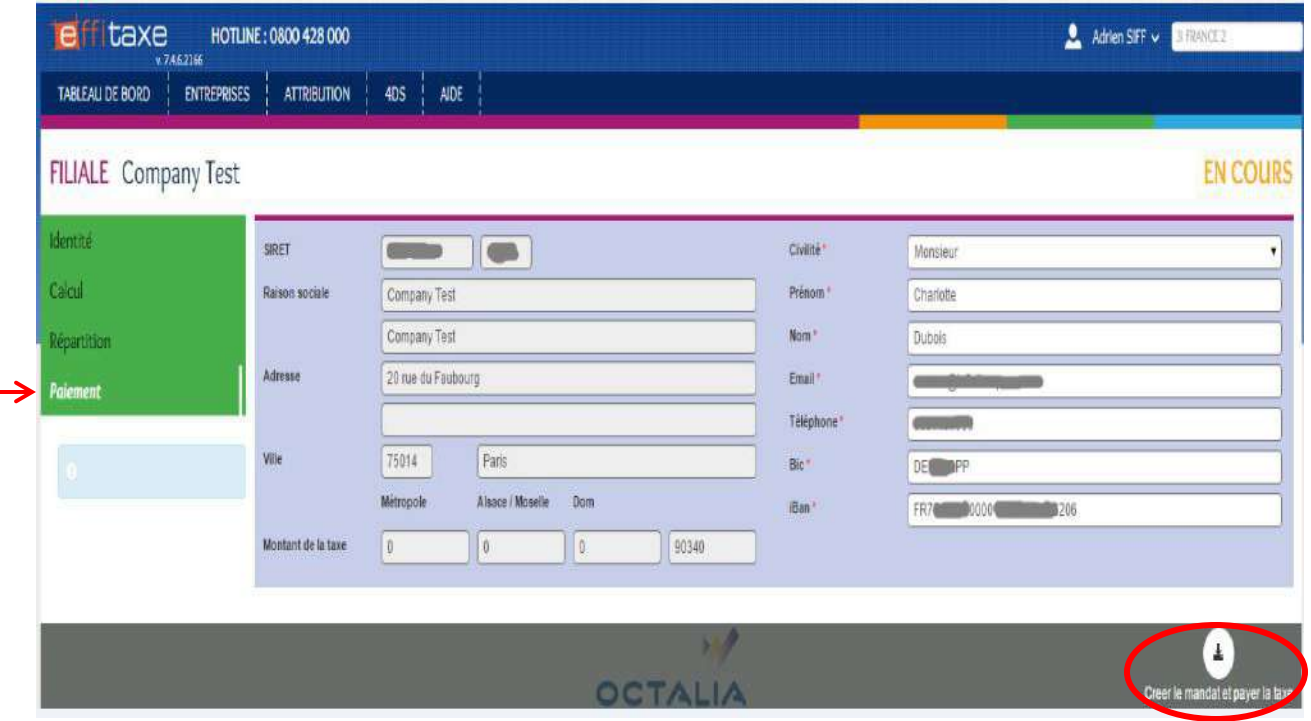

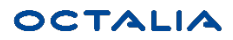

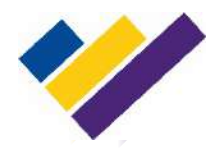

A partir de ce moment 2 possibilités :

J'ai déjà créé mon mandat (par anticipation ou l'année passée), je passe donc directement à l'étape régler sa taxe d'apprentissage

Je n'ai pas encore de mandat pour la société, je crée donc mon mandat

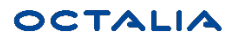

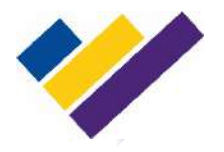

### Créer son mandat :

Depuis le module de paiement des outils I-Taxe, cliquer sur créer le mandat et payer la taxe

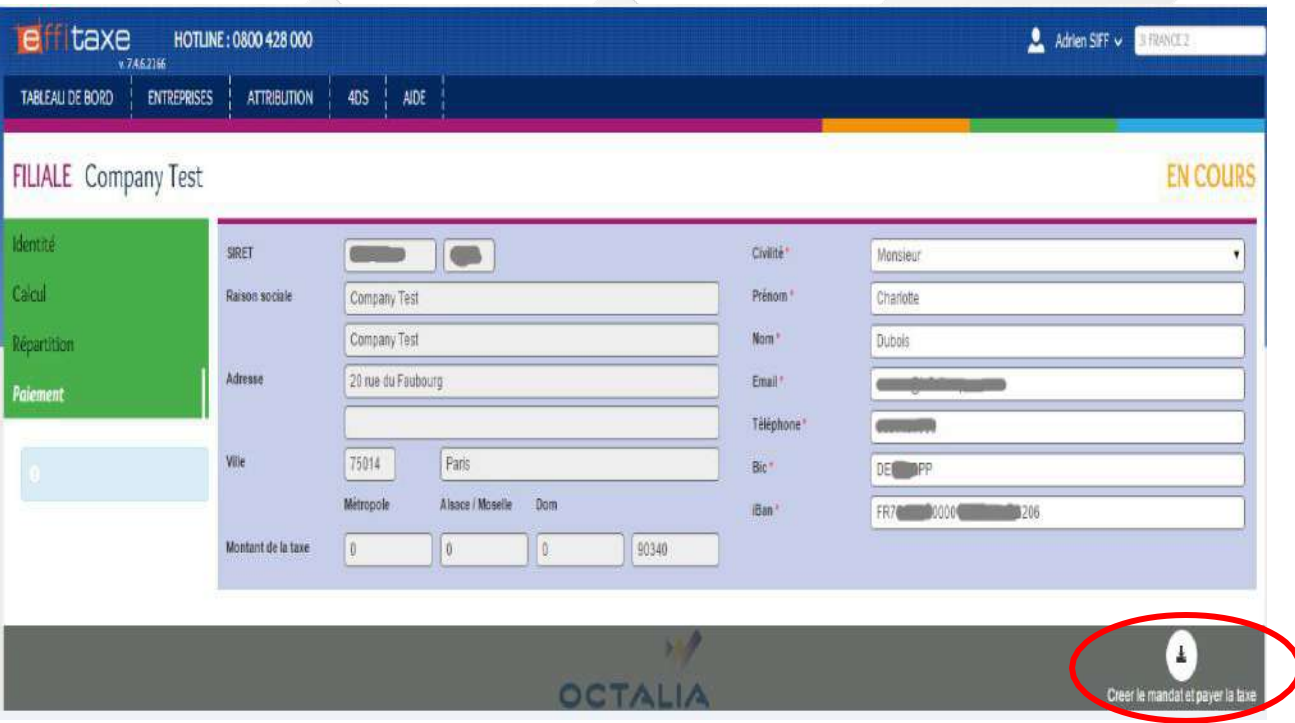

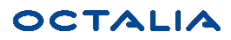

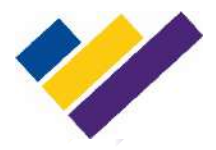

### Vous êtes redirigés vers notre prestataire « **SlimPay**» pour la partie coordonnées bancaires de la création du mandat

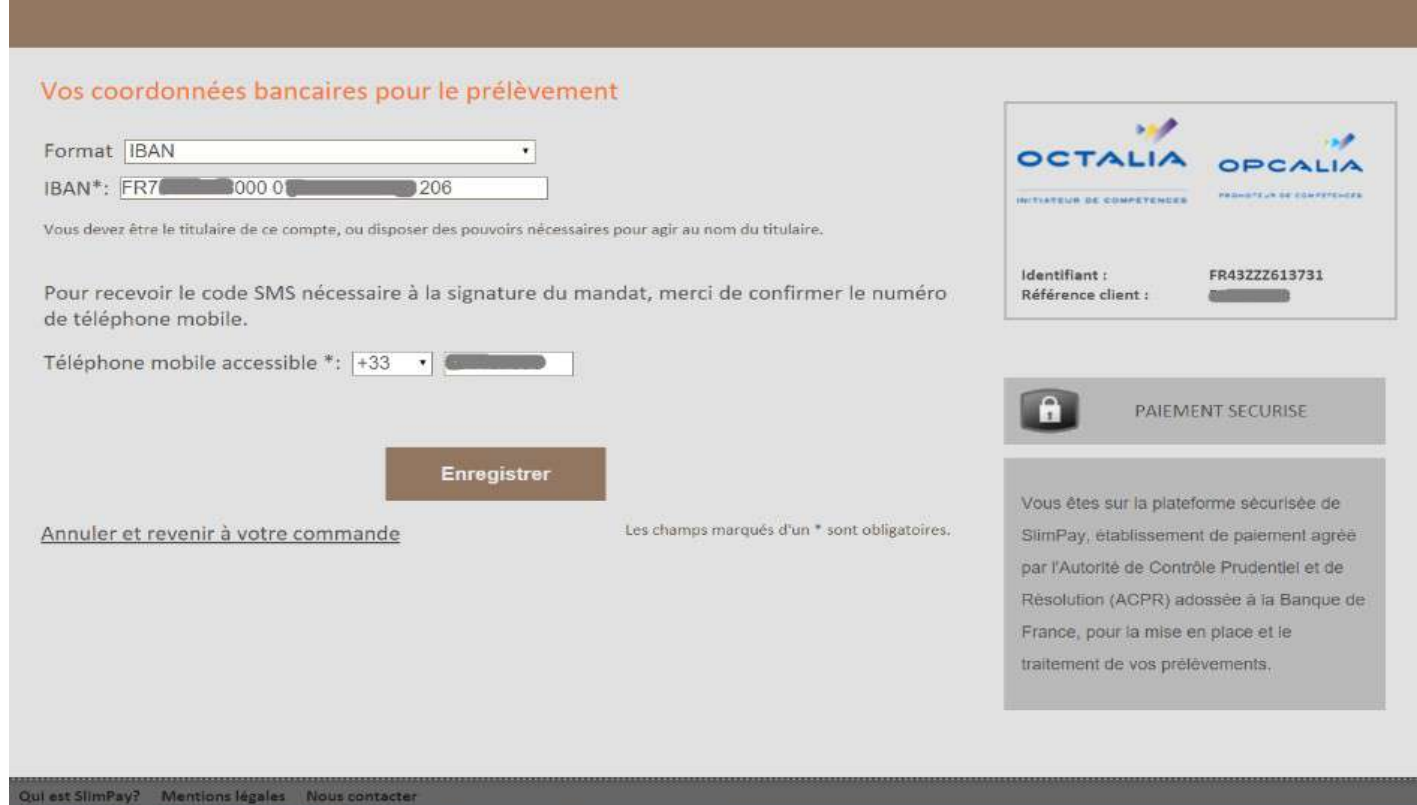

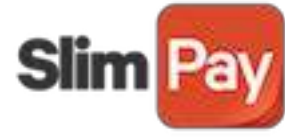

**OCTALIA** 

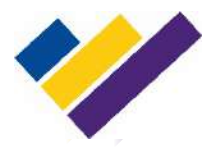

## Vous disposez d'une page de vérification avant signature du mandat

#### Votre mandat pour le prélèvement

Votre mandat de prélèvement a été généré, avant de procéder à sa signature, merci de bien vouloir vérifier vos informations d'identification qui y figurent et de saisk le code unique que nous venons de vous faire parvenir par SMS, pour manifester votre consentement.

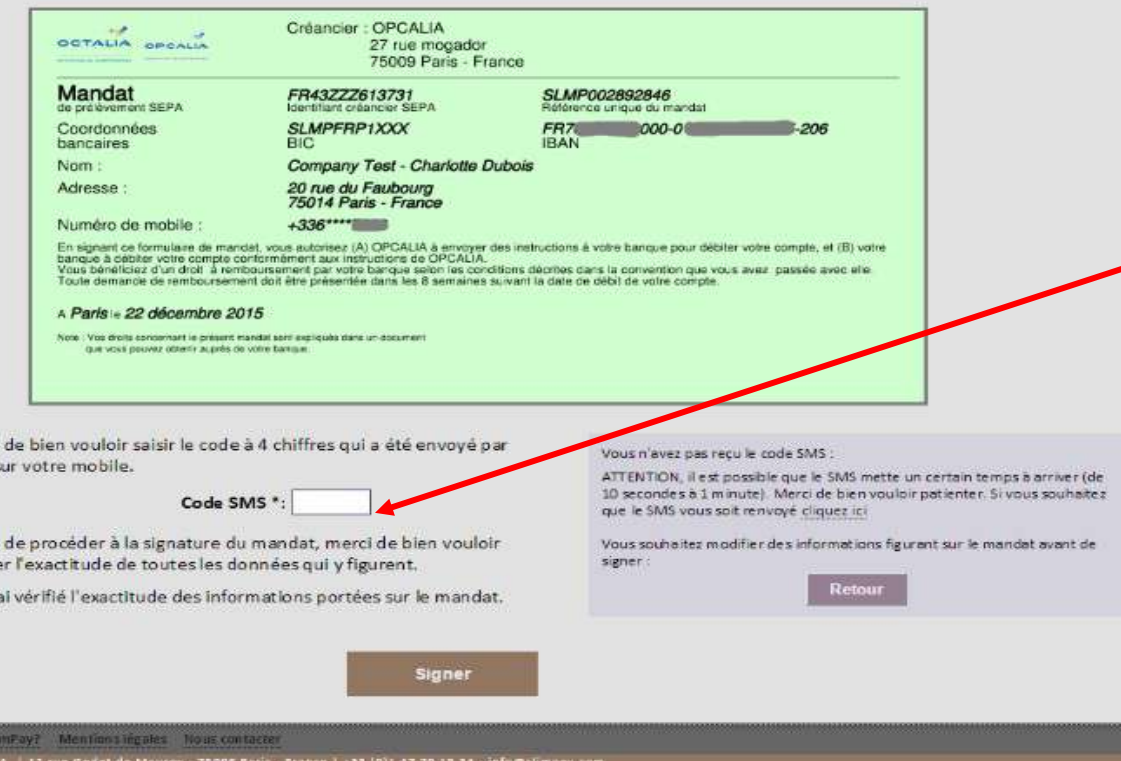

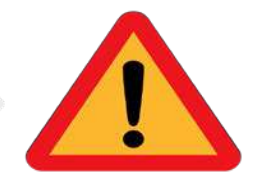

Attention ! La création du mandat nécessite l'accès à un téléphone mobile pour reporter le **code SMS de sécurité**

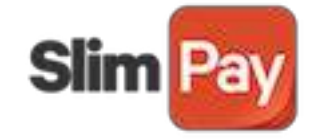

#### **OCTALI**

INITIATEUR DE COMPÉTENCES

Merci SMS<sub>s</sub>

Avant vérifie E r

**WEIGHT** 

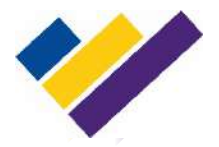

### L'écran ci-dessous vous confirme la signature du mandat

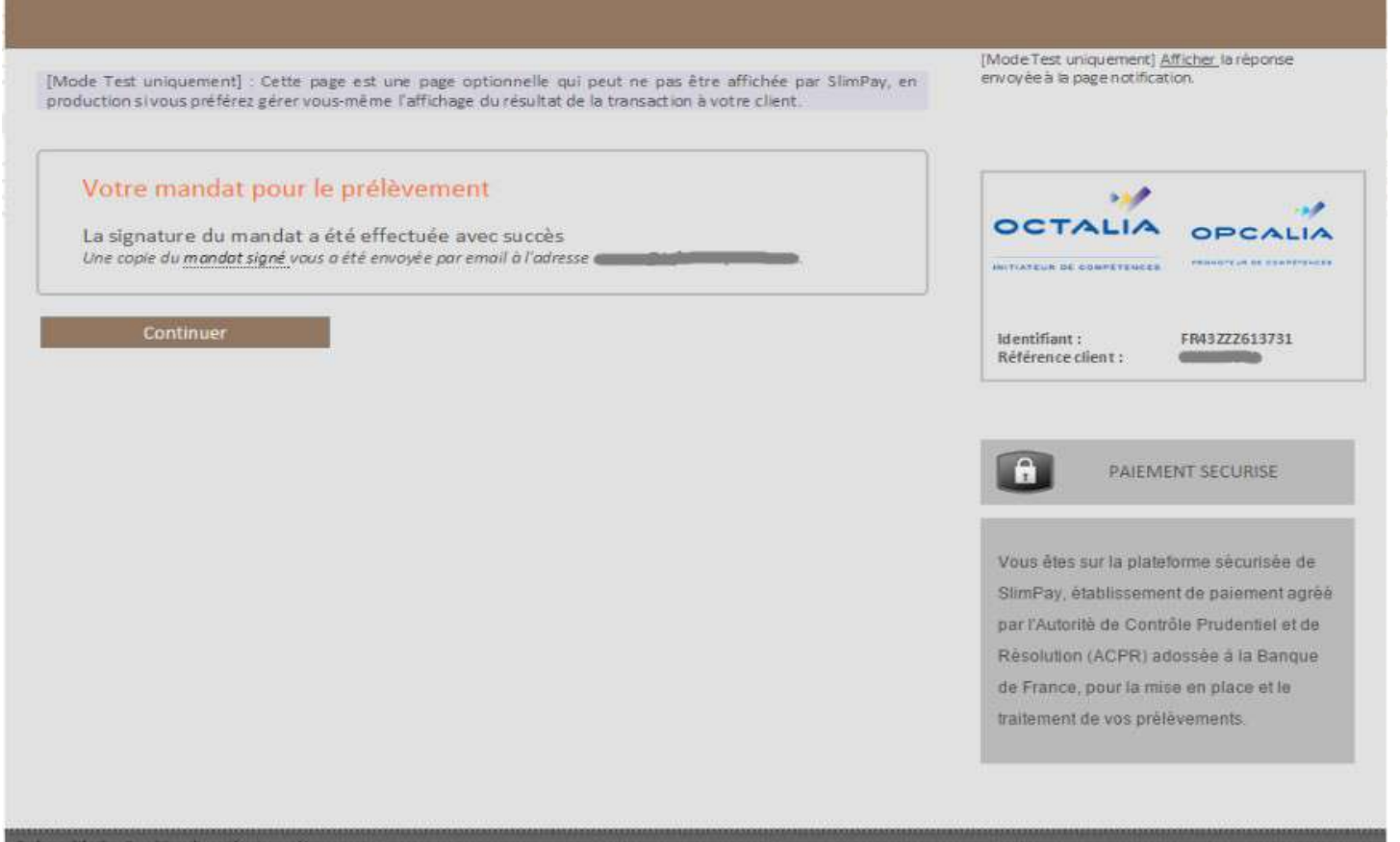

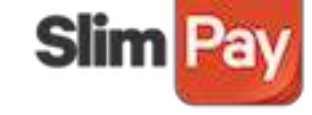

.<br>SlimPay S.A. | 12 rue Godot de Mauroy - 75009 París - France | +33 (0)1 47 70 15 34 - info@slimpay.com

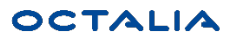

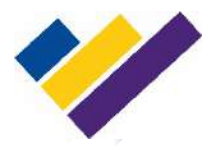

#### Un mail de confirmation vous sera envoyé

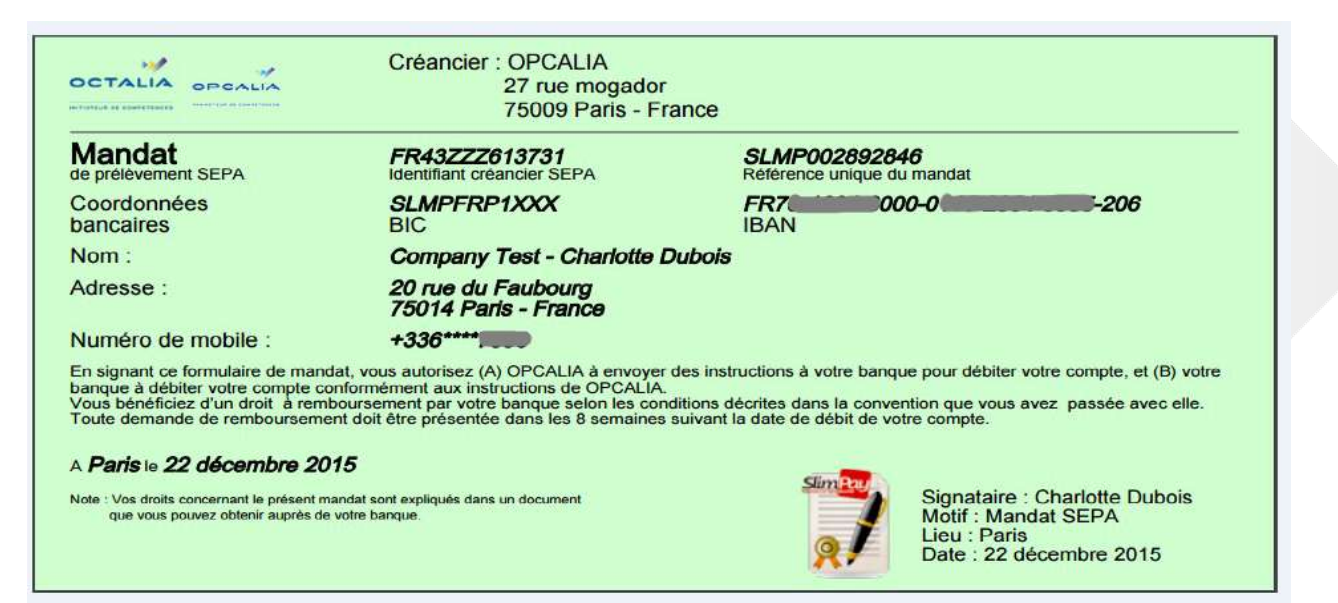

## **Votre mandat est créé**

### **Attention! La création du mandat ne vaut pas paiement**

N.B. : Conservez ce mandat **sans limite de temps**.

Il vous servira chaque année pour régler votre taxe d'apprentissage

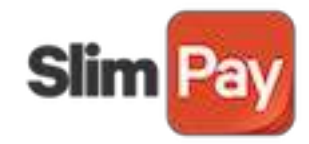

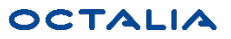

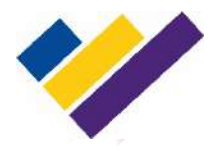

## Régler sa taxe d'apprentissage :

Avec un mandat valide, il suffit de cliquer sur le bouton Payer la taxe pour effectuer le paiement (le montant à payer est remonté automatiquement)

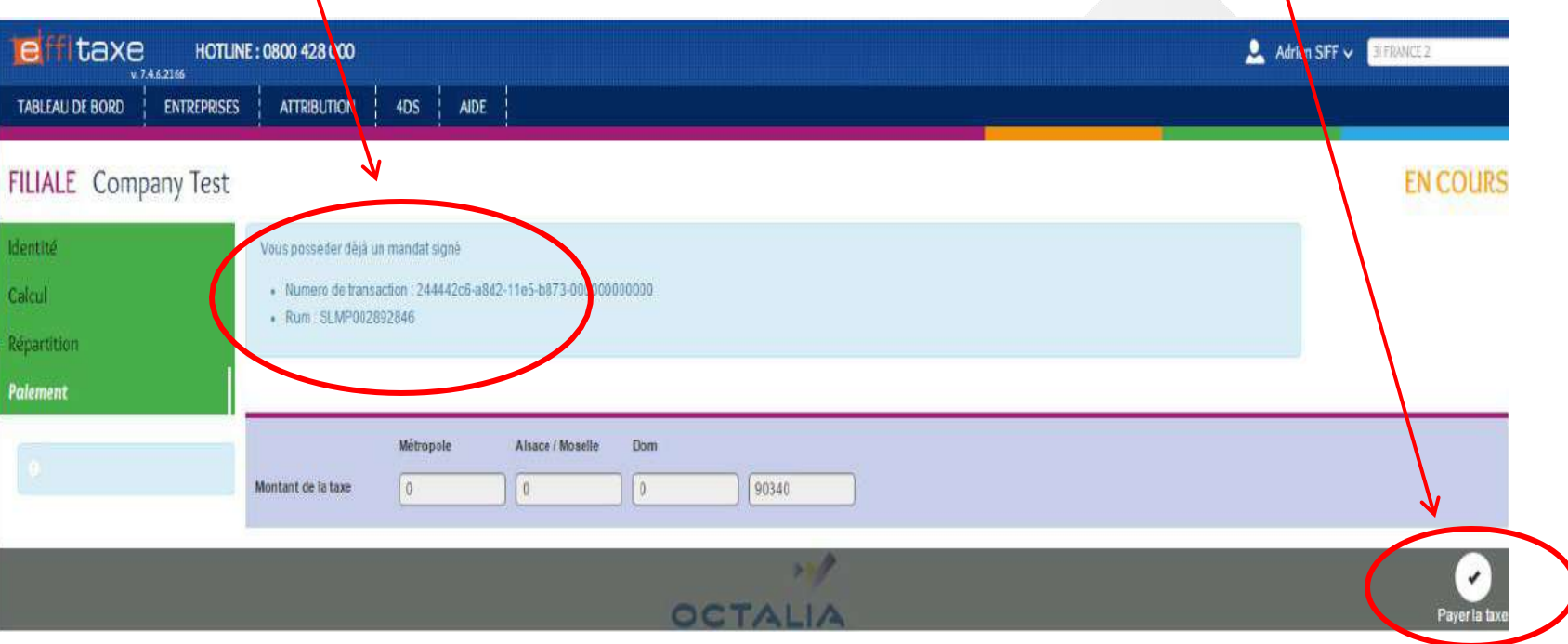

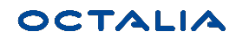

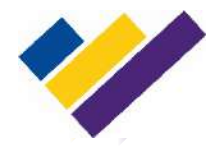

## Après avoir payé en ligne, vous allez recevoir un mail de confirmation qui rappelle le montant et la date d'exécution

# **Le paiement est enregistré**

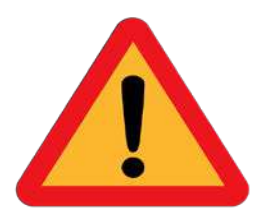

**Ne pas oublier de nous envoyer par courrier le Bordereau de Versement!**

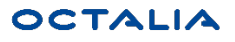

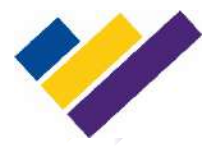

## **7. Etats des rapprochements**

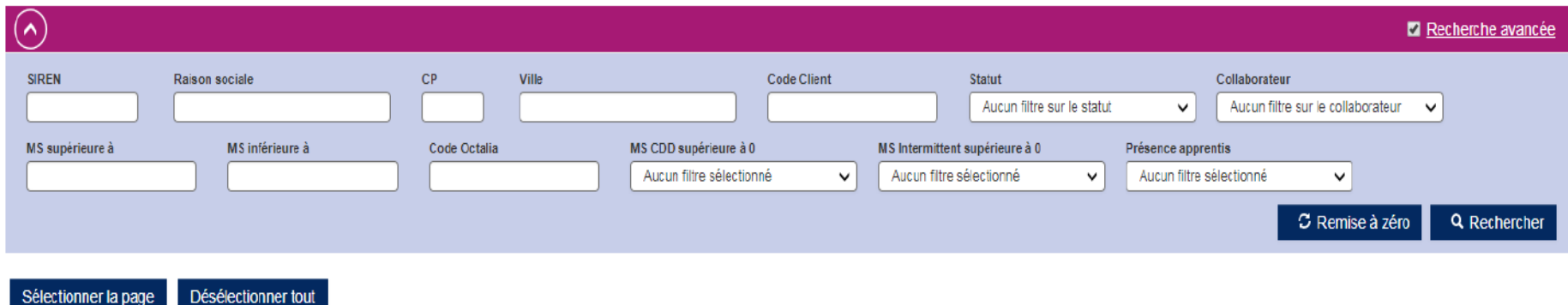

0 à 10 sur 12 Afficher 10 1 2 Suivant  $\rightarrow$  $\;$   $\;$ Masse salariale **Effectif** Assujettie **Nombre** Exonération **Date** Siren A Raison sociale Collaborateur  $CP$ Ville Masse salariale **Statut** Traitée le **FPC** Moyen à la TA **d'apprentis Apprentis** d'impression En A, 340949031 M6 PUBLICITE - Aucun -69001 **LYON** 103 130€ 103 130 € 22 Oui  $\mathbf{1}$ 30/11/2017 cours **HENIN** En  $\sqrt{2}$ 398460444 M. PETIT DIDIER - Aucun -62110 6 125€ 5915€ 1 Oui  $\mathbf{1}$ 30/11/2017 **BEAUMONT** cours En 4828€ 30/11/2017 408170561 Mme BLONDEL Christine - Aucun -67000 **STRASBOURG** 4828€  $\mathbf{1}$ Oui  $\mathbf 0$ cours En PARIS  $0 \in$  $\overline{5}$  $\sqrt{2}$ 30/11/2017 410152140 Test 5 : Anomalie OCTALIA - Aucun -75009  $0 \in$ Non  $\mathbf{1}$ cours En 417822376 PLURI GROUPE ENTREPRISE 77210 SAMOREAU 45 120€ 20 120 € 3 Oui  $\mathsf 0$ 30/11/2017  $\Box$ - Aucun cours *CLIQUER POUR CRÉER LE FICHIER DES NON*  En 12 345€ 12 345 €  $\overline{5}$  $\sqrt{2}$ 30/11/2017 Oui  $\mathbf{1}$ cours *ENCAISSES* En 103 130 € 103 130 € 22 Oui  $\sqrt{2}$ 30/11/2017  $\blacktriangleleft$ □ *(à utiliser à partir de mi-mars)* cours En 440957702 CLEONIS Aucun -77210 AVON 53 990€ 53 990 €  $\overline{2}$ Oui  $\mathbf{1}$ √ 30/11/2017 cours **BOULOGNE** En 444300081 **VIRIS EXPERTS** - Aucun -92100 289 258€ 289 258 € -5 Oui  $\ddot{\phantom{0}}$ 30/11/2017  $\Box$ **BILLANCOURT** cours **STEP** Ŀ ٠ là.  $\overline{\mathbf{r}}$ 曲 Ť 4DS Valider Exporter Ajouter Etat de rapprochement Attribuer un collaborateur Imprimer

**OCTALIA** 

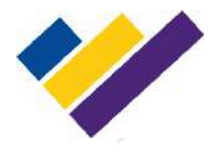

1. Certaines données n'apparaissent pas dans la DSN récapitulative (dernière DSN de l'année):

- Les apprentis présents dans l'année dont le contrat s'est terminé avant le 31/12/2017

- Les effectifs CDD
- La masse salariale des intermittents du spectacle

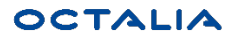

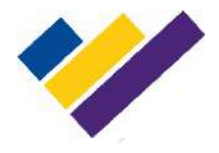

### du 29 janvier au 27 avril 2018 du lundi au vendredi de 9h00 à 17h00

- 
- 
- 
- Hotline : 0800 428 000
- Site : www.octalia.org
- E-mail : logitaxe@octalia.org

**Important :**

Connexion au Logitaxe avec intégration des N4DS/DSN **29 janvier 2018**

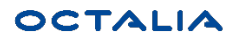